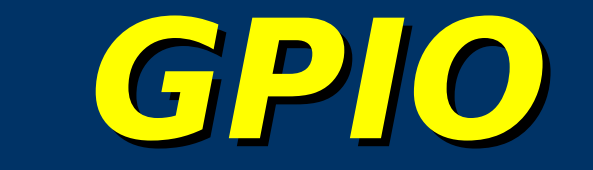

#### **Schnittstellen auf dem Raspberry Pi kontrollieren**

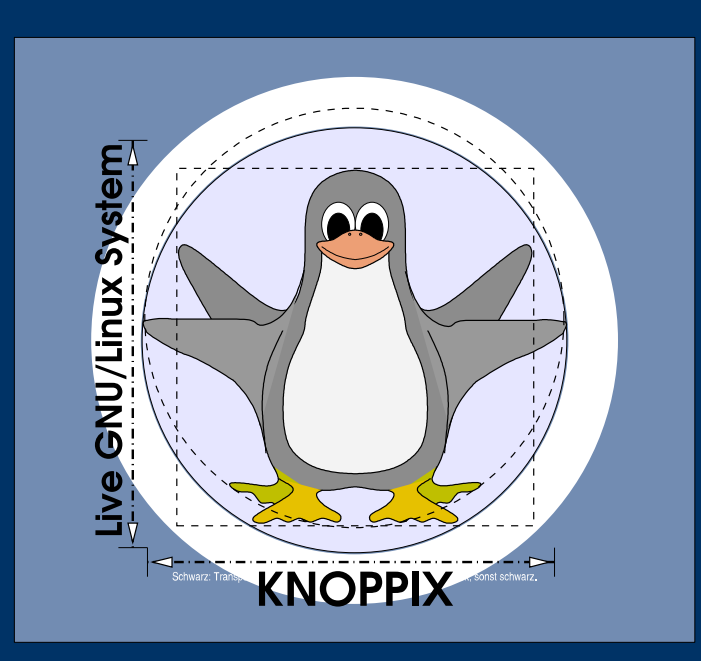

**Prof. Dipl.-Ing. Klaus Knopper <knoppix@knopper.net>**

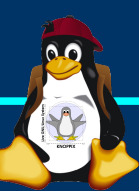

Windischgarsten 2013

#### **Pins**

- $\triangleright$  Raspberry Pi besitzt 16 (relativ) frei benutzbare "General Purpose Input/Output" Pins, die sich mit Hilfe eines Kernel-Busmoduls ansteuern lassen, welches die Pins als Dateien in / sys abbildet.
- ➢ Beispiel: LEDs ansteuern (per Shell und Webformular) [http://kampis-elektroecke.de/?page\\_id=1659](http://kampis-elektroecke.de/?page_id=1659)

GPIO Pin 0 aktivieren: echo 0 | sudo tee /sys/class/gpio/export GPIO Pin 0 auf "Ausgabe" schalten: echo "out" | sudo tee /sys/class/gpio/gpio0/direction GPIO Pin 0 "ein": echo "1" | sudo tee /sys/class/gpio/gpio0/value

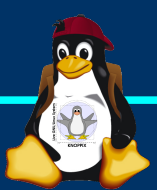

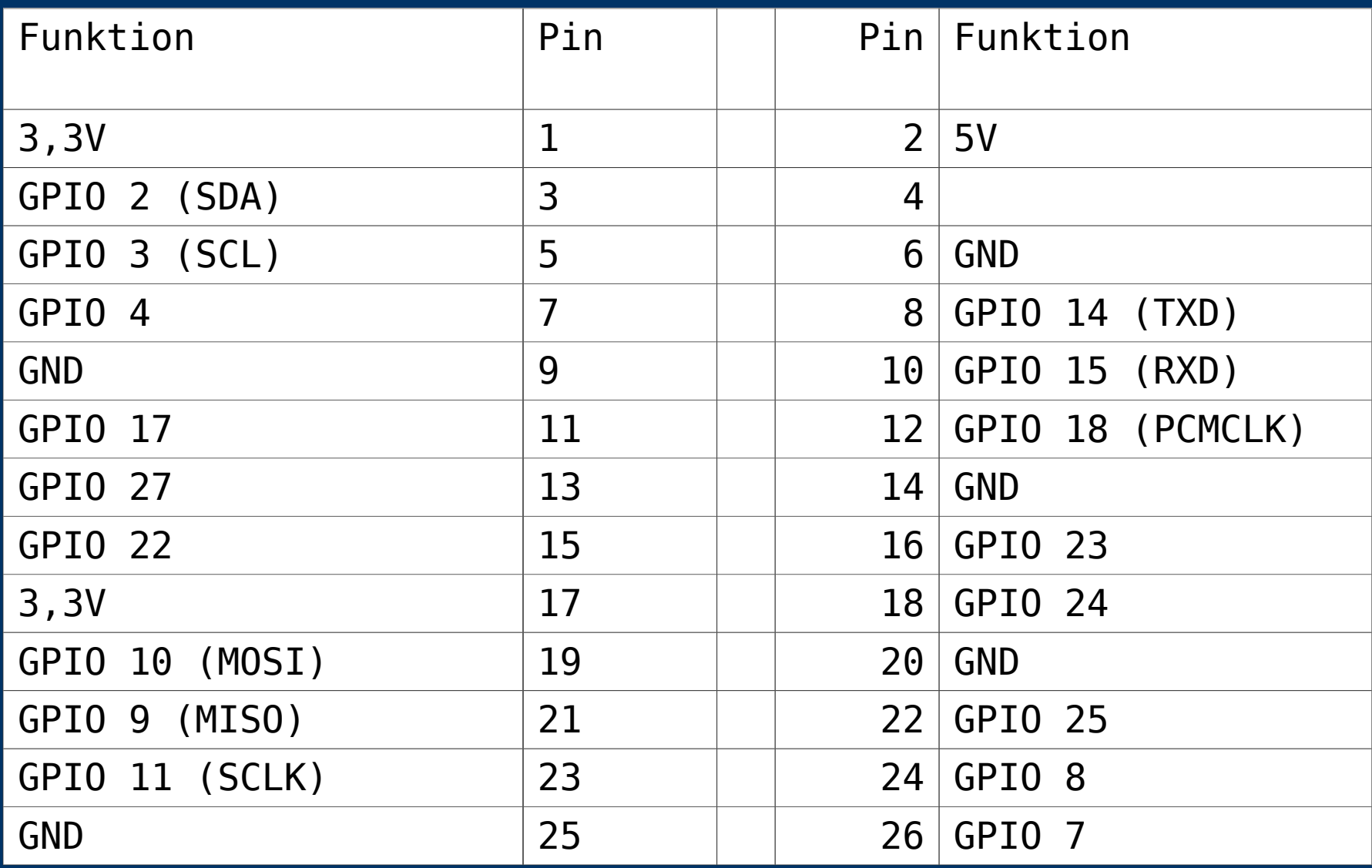

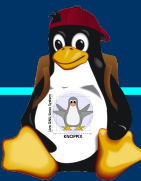

### **Serielle Schnittstelle vs. GPIO**

➢ Achtung: Einige Pins (z.B. TxD, RxD) sind bereits durch die serielle Schnittstelle belegt, ggf. folgende Zeile in /etc/inittab auskommentieren und "sudo init q":

# Spawn a getty on Raspberry Pi serial line # T0:23:respawn:/sbin/getty -L ttyAMA0 115200 vt100

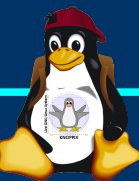

Windischgarsten 2013

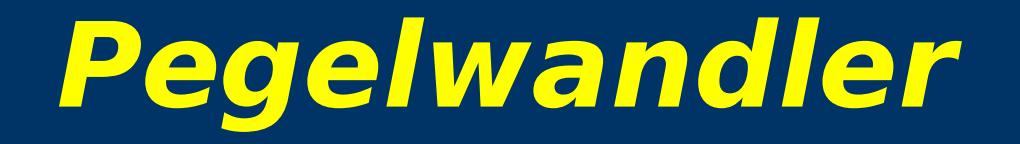

➢ Die Signalausgabe erfolgt auf dem RasPi mit einem 3.3V "high" Pegel, was sich nicht mit den auf vielen seriellen Schnittstellen liegenden 5V Pegel verträgt: Pegelwandler erforderlich!

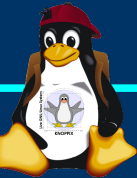

Windischgarsten 2013

## **GPIO skripten**

PHP: s. http://10.0.0.100/Skripte/Raspi/index.phps Bash: s. http://10.0.0.100/Skripte/Raspi/blinkenlights.sh

Skript für GPIO Pin 4:

Erst root werden: **sudo -i**

**echo 4 > /sys/class/gpio/export echo out > /sys/class/gpio/gpio4/direction**

Nun kann die LED ein- und ausgeschaltet werden: **echo 1 > /sys/class/gpio/gpio4/value echo 0 > /sys/class/gpio/gpio4/value**

# **Eingaben per GPIO**

Im "in"-Modus können die GPIO-Pins Signale an das System übertragen, der aktuelle Wert (0, 1) wird in /sys/class/gpio/gpioNUMMER/value dargestellt und kann z.B. mit einem Skript ausgelesen und verarbeitet werden. S.a. **http://10.0.0.100/Skripte/Raspi/blinkenswitch.sh**

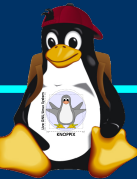

**Dateirechte für GPIO zur Benutzung durch den Web-Server setzen**

Nach Freigabe der Pins (s. Folie 2) sind die GPIO-Verzeichnisse zunächst nur für die Systemgruppe "gpio" zugreifbar.

Lösung: Benutzer "www-data" in die Gruppe "gpio" übernehmen und apache neu starten:

sudo usermod -a -G gpio www-data sudo /etc/init.d/apache2 restart

Oder: GPIO-Dateien Dateirechte setzen:

**sudo chmod -R +rwX /sys/class/gpio /sys/devices/virtual/gpio**

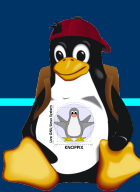